# **PARCC**

# Post Test

## Data Flow & Process

### Table of Contents:

Table of Contents: **Overview Student Data in PearsonAccessnext Student Record** Data Flow Technical Detail Data Flow Not Tested Valid Test Attempt **Invalidation Attemptedness** Summative Score Report Suppression Post Test Demographic Updates Summative Record File Updates

### **Overview**

The purpose of this document is to provide an overview of the PARCC Operational data flow and associated processes.

The PARCC Operational Assessment will consist of two components, the Performance-Based Assessment (PBA) and the End-of-Year Assessment (EOY). PARCC students will be administered assessments across these two components on separate timelines, but the results of each component will come together for final scoring and reporting purposes. In order to faciltiate this process effectively, the data flow outlines the points in the process where data validation and data clean-up within each state will need to occur.

### Types of Data Captured and Processed:

- Organization Data (State provided)
	- Data template available here (requires login): [http://trng.pearsonaccessnext.com/customer/landing/search.action](http://www.google.com/url?q=http%3A%2F%2Ftrng.pearsonaccessnext.com%2Fcustomer%2Flanding%2Fsearch.action&sa=D&sntz=1&usg=AFQjCNHrB7EecJC1hPFTnD74ELCLPeQeTw)
	- Process training available here: [https://parcc.tms.pearson.com/](https://www.google.com/url?q=https%3A%2F%2Fparcc.tms.pearson.com%2F&sa=D&sntz=1&usg=AFQjCNEkaWgrfnqnIbu-OZxfX37Zu8h5gw)
- **Participation Data (State provided)** 
	- Data template available here (requires login): [http://trng.pearsonaccessnext.com/customer/landing/search.action](http://www.google.com/url?q=http%3A%2F%2Ftrng.pearsonaccessnext.com%2Fcustomer%2Flanding%2Fsearch.action&sa=D&sntz=1&usg=AFQjCNHrB7EecJC1hPFTnD74ELCLPeQeTw)
	- Process training available here: [https://parcc.tms.pearson.com/](https://www.google.com/url?q=https%3A%2F%2Fparcc.tms.pearson.com%2F&sa=D&sntz=1&usg=AFQjCNEkaWgrfnqnIbu-OZxfX37Zu8h5gw)
- **Student Registration Data (State or locally provided)** 
	- Data template available here (requires login): [http://trng.pearsonaccessnext.com/customer/landing/search.action](http://www.google.com/url?q=http%3A%2F%2Ftrng.pearsonaccessnext.com%2Fcustomer%2Flanding%2Fsearch.action&sa=D&sntz=1&usg=AFQjCNHrB7EecJC1hPFTnD74ELCLPeQeTw)
	- Process training available here: [https://parcc.tms.pearson.com/](https://www.google.com/url?q=https%3A%2F%2Fparcc.tms.pearson.com%2F&sa=D&sntz=1&usg=AFQjCNEkaWgrfnqnIbu-OZxfX37Zu8h5gw)
- Personal Needs Profile (State or locally provided)
	- Data template available here (requires login): [http://trng.pearsonaccessnext.com/customer/landing/search.action](http://www.google.com/url?q=http%3A%2F%2Ftrng.pearsonaccessnext.com%2Fcustomer%2Flanding%2Fsearch.action&sa=D&sntz=1&usg=AFQjCNHrB7EecJC1hPFTnD74ELCLPeQeTw)
	- Process training available here: [https://parcc.tms.pearson.com/](https://www.google.com/url?q=https%3A%2F%2Fparcc.tms.pearson.com%2F&sa=D&sntz=1&usg=AFQjCNEkaWgrfnqnIbu-OZxfX37Zu8h5gw)
- **● Student Test Attempt Data**
	- **○ Data associated with test attempts is outlined in this document**
	- **○ Data file layouts: TBD**

### Student Data in PearsonAccess<sup>next</sup>

Student data in PearsonAccess<sup>next</sup> is structurally organized as

(Student) Details >>

Organization Enrollments >>

Test Administration Registration >>

Students Tests >>

Classes

### **(Student) Details**

Each data field on the Student Details is unique to a student. If the student is registered to take tests in multiple test administrations, there will be only one set of student details data stored.

### **Organization Enrollments**

Organization Enrollments associates a student with an Organization within PearsonAccess<sup>next</sup>. Every time a student moves from one school to another a new Organization Enrollments will be assigned to them.

### **Test Administration Registration**

Each data field on the Test Administration Registration is unique to a test administration. If a student is registered to take tests in multiple test administrations, there can be one set of Test Administration Registration data stored for for each test administration.

Each Test Administration Registration is tied to an Organization Enrollment.

#### **Student Tests**

Each data field on the Student Tests is unique to a test. If a student is registered to take tests (within one or multiple test administrations), there can be one set of Student Tests data stored for each Test.

Each Student test is tied to a Test Administration Registration.

#### **Classes**

Each student tests can be part of a Class. PearsonAccess<sup>next</sup> has functionality that allows all student tests grouped in a Class to be viewed/updated together.

Each Class is tied to an Organization.

The data fields associated with each level are listed below. The Student Tests fields have been seperated into Personal Need Profile (PNP) fields and non-PNP fields for readability.

- $\triangleright$  Students in PearsonAccess<sup>next</sup> that do not have an assigned Student Test will not be included in the final data file.
- ► Students in PearsonAccess<sup>next</sup> that have an assigned Student Test but not a valid Test Attempt will be included in the final data file. Not Tested Reason field will be available to be marked for these student tests

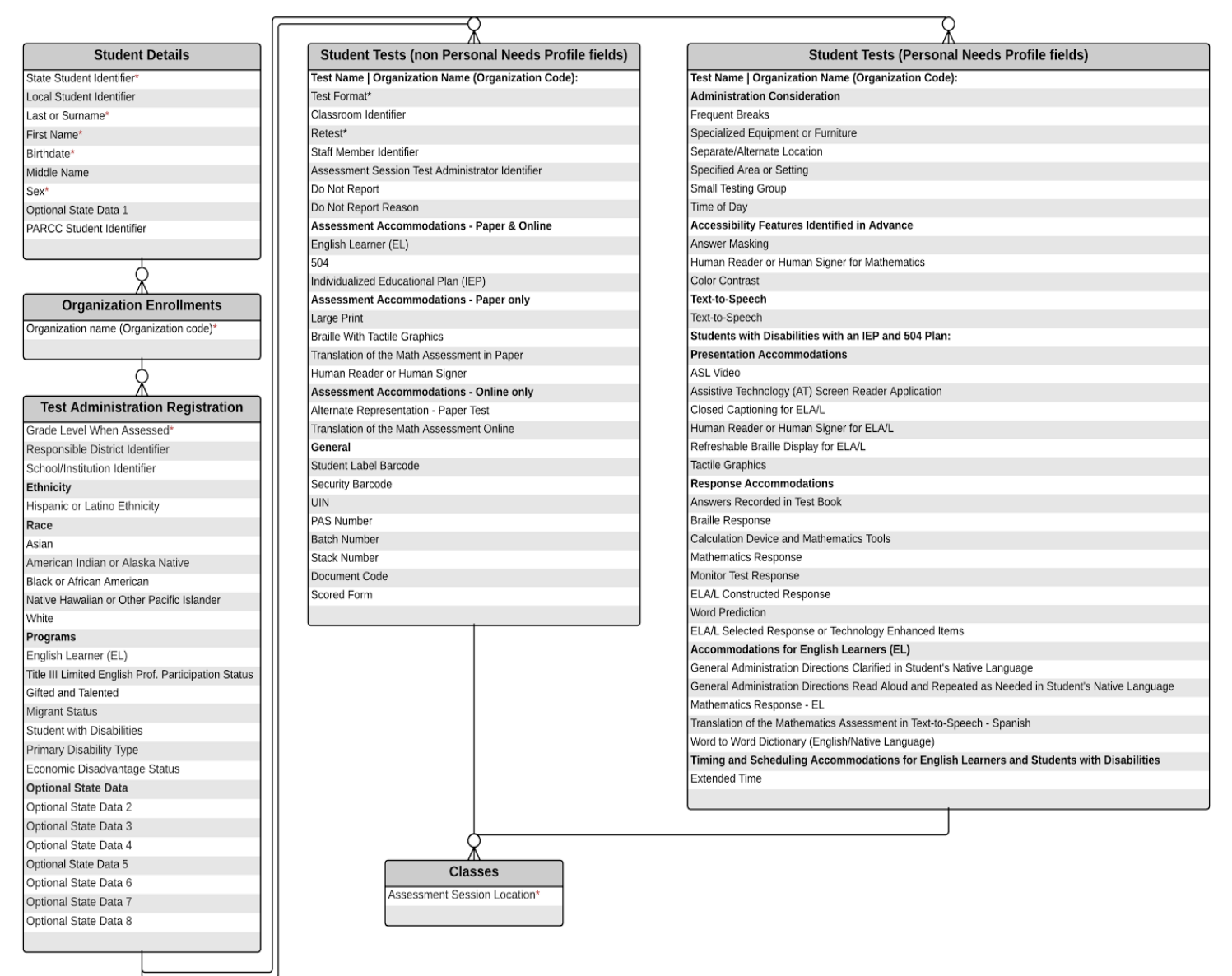

\* - Required Field

### Student Record

Purpose: The purpose of this illustration is to represent how data is associated with a student record at three different levels:

- 1. The overall student record
- 2. The student enrollment at the component level (test administration)
- 3. The student test assignment and associated data at the test level

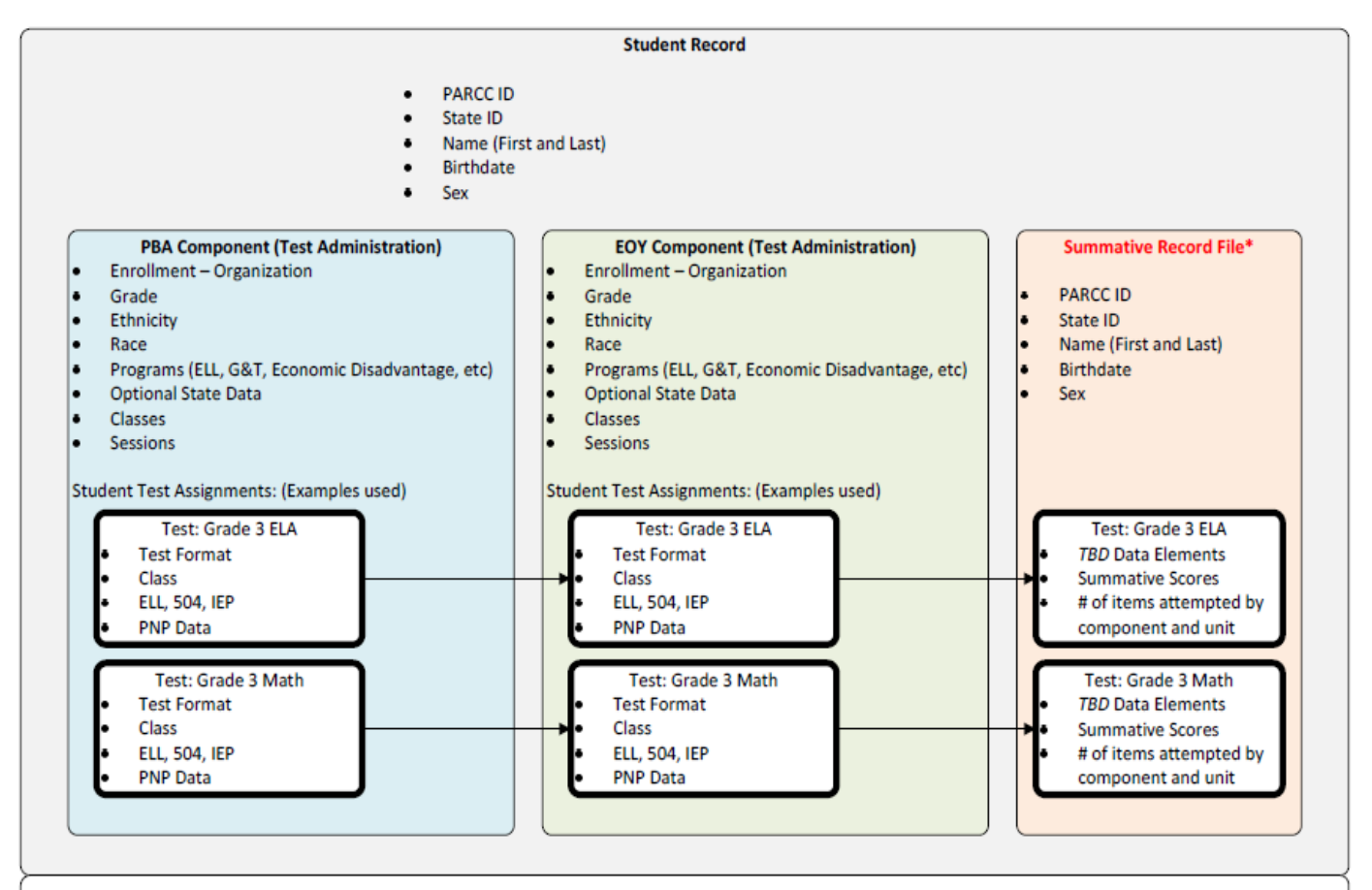

Purpose: The purpose of the above illustration is to represent how data is associated to a student record at the three different levels.

The student record

- The student enrollment at the component level (test administration)
- The student test assignment and associated data at the test level

For each administration, students are loaded into PearsonAccessNext under a process referred to as the "Student Registration Process". During this process, if new students are included that have never taken a PARCC test before, the students will be generated a PARCC ID that will be used to uniquely identify the student across PARCC. This PARCC ID will not replace the use of any state or local identifier - State ID is a required attribute to be provided through the registration process to continue using this as a unique record for the student within your state. For students that have previously been loaded into the system, to take tests in the existing or previous administration, then based on the student demographics loaded the PearsonAccessNext system will match the record to the previously created record, using the agreed upon PARCC matching criteria.

- PARCC ID (If provided)
- $\bullet$ State ID
- Name **Birthdate**
- Sex

As shown above, students are administered tests within each component (test administration). For the summative score calculation, and matching process across components, the "Student Record" is used to match a student's test attempts. The second requirement will be that the test attempts administered are for the same test. For example, Grade 3 ELA for PBA and Grade 3 ELA for EOY -this will result in a summative score for Grade 3 ELA. However, if a student takes Grade 3 ELA for PBA and Grade 4 ELA for EOY, then these will not be matched for scoring purposes since the test attempts are for different tests.

### Data Flow

**Purpose**: The data flow below is intended to illustrate the data process as it relates to PARCC Summative Assessments. This documentation **does not represent timelines or schedules**. Please reference the subsequent documentation for detailed documentation and definitions of terms used throughout this process, and for the impact of actions taken at any point in this process (Test Attempt, Not Tested, Invalidation, Summative Score, Report Suppression, etc.).

**Post-Test Demographic Updates<sup>\*</sup>** - This is intended to be the final window of opportunity for updates to be made to data within a single PARCC component (PBA or EOY). See "Post-Test Demographic Updates" for more detail.

**Summative Record File\*\*** Once each component (PBA and EOY) have been completed (as well as standard setting is complete and summative scores can be calculated) a summative record file will be generated for each state, and will include the records for all students that were registered for a test within the given component (PBA or EOY). See "Summative Record File Updates" for more detail.

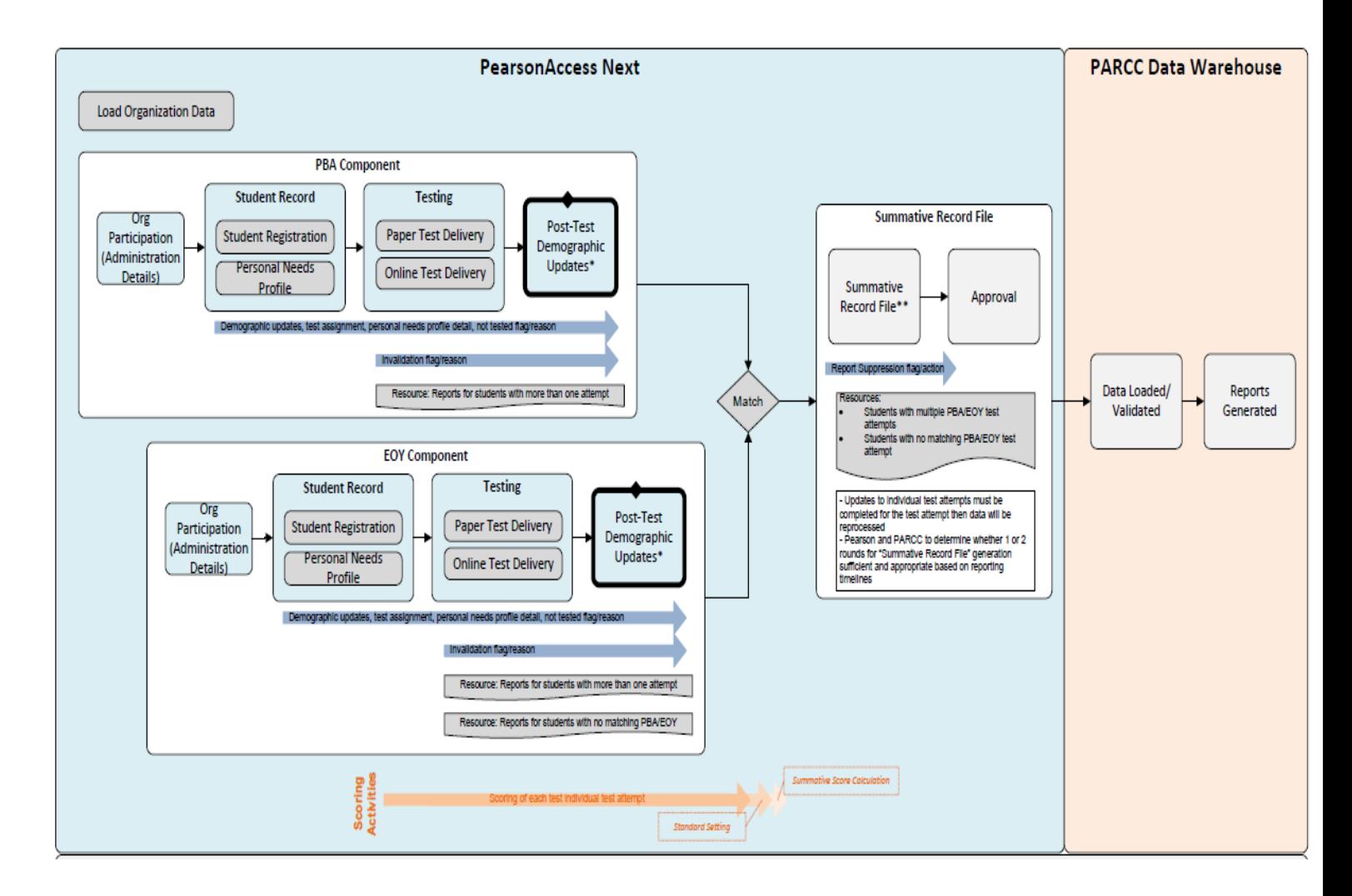

### Technical Detail Data Flow

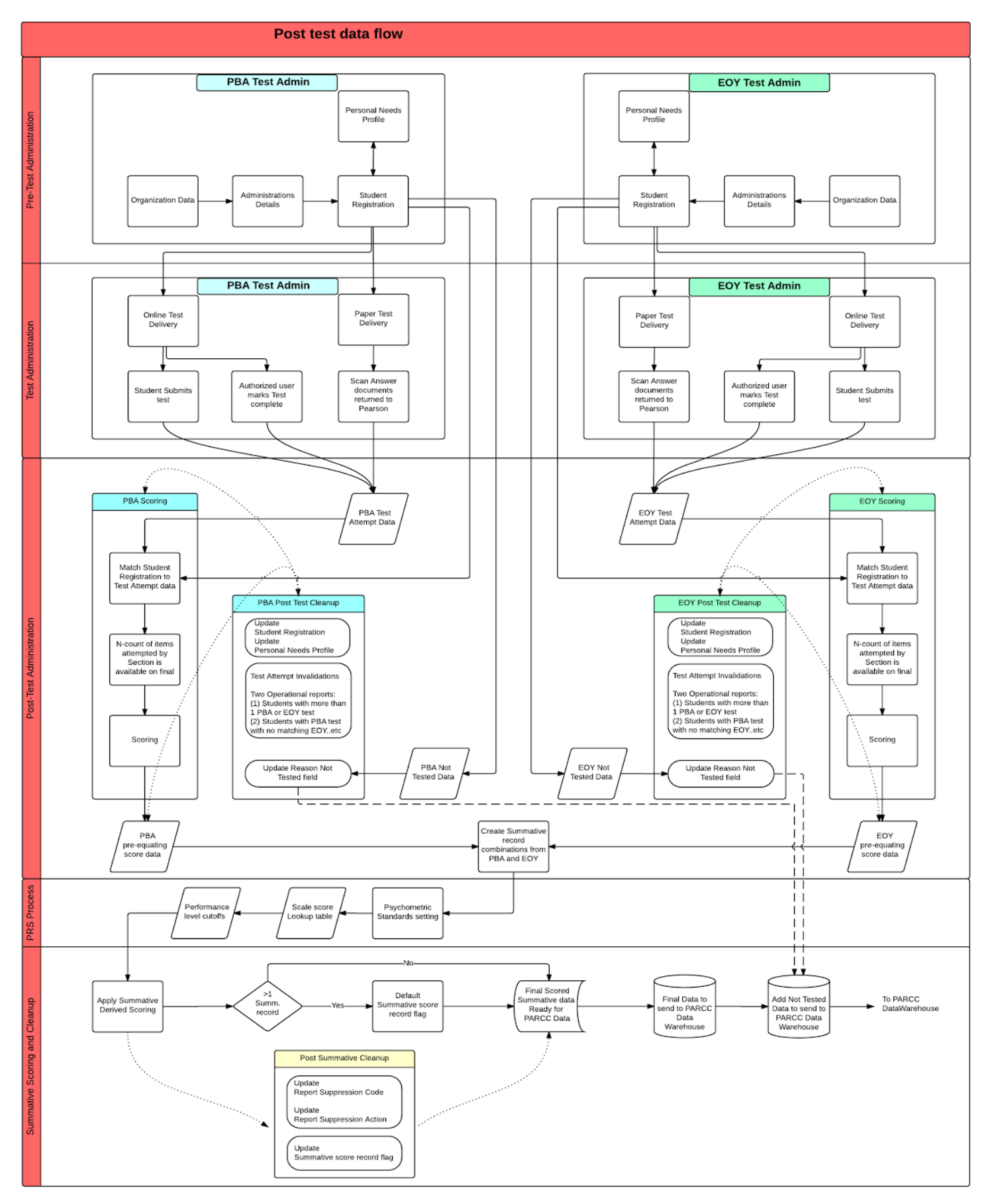

### Not Tested

### **What is the Not Tested condition?**

Students are registered to take either a Paper or Online test by registering them by test in PearsonAccess<sup>next</sup>. If the conditions required to create a valid Test Attempt (see What is a valid Test Attempt? in the Valid Test Attempt section of this document) are not met, the test is considered Not Tested. There will be no item response or score data to report for the Not Tested condition.

#### **What is the Not Tested Reason field?**

In PearsonAccess<sup>next</sup> the Not Tested Reason field provides a method to indicate a Reason Code for why the test was not taken. This field is not a required field. The following reasons will be available to choose from:

- Absent
- Medical Emergency
- State Use 1
- State Use 2
- State Use 3
- State Use 4
- State Use 5
- State Use 6
- State Use 7
- Other

If a valid Test Attempt is received after the Not Tested Reason is marked, the Reason chosen earlier will not be removed.

### **Will Not Tested records be included in the final data file from Pearson?**

To help states with their Participation calculations, Pearson will include students that were registered for a test in PearsonAccess<sup>next</sup> but were Not Tested. In addition, the Not Tested Reason will also be available on the final data file for easy access to data already entered.

- The data will include Not Tested data for students that did not have Not Tested Reason marked
- Any data entered in the Not Tested Reason field will be reported with the valid test attempt records

### **Will ALL students from my state be included in the final data file from Pearson?**

No. Only students that were registered for a test within PearsonAccess<sup>next</sup> and were Not Tested will be included in the final data file. If a student was not registered for any tests, they will not be reported.

### Valid Test Attempt

#### **What is a "Test"?**

The PARCC Operational Assessment will consist of two components, the Performance-Based Assessment (PBA) and the End-of-Year Assessment (EOY). PARCC students will be administered assessments across these two components.

To be administered a test, students must be registered for each individual tests that they are required to take. This process can be completed in PearsonAccess<sup>next</sup> via batch upload or manually through the user interface. Each test is identified by a test code, which is a required variable that is used to register a student.

A "Test Attempt" comes in to play when a test is received for a student.

#### **What is a valid Test Attempt?**

When Paper Tests are returned to Pearson as scoreable, a valid Test Attempt is created when the scanned response data is loaded to PearsonAccess<sup>next</sup>.

Online tests that are submitted generate a valid Test Attempt.

Online tests that are marked complete by an authorized user will generate a valid Test Attempt.

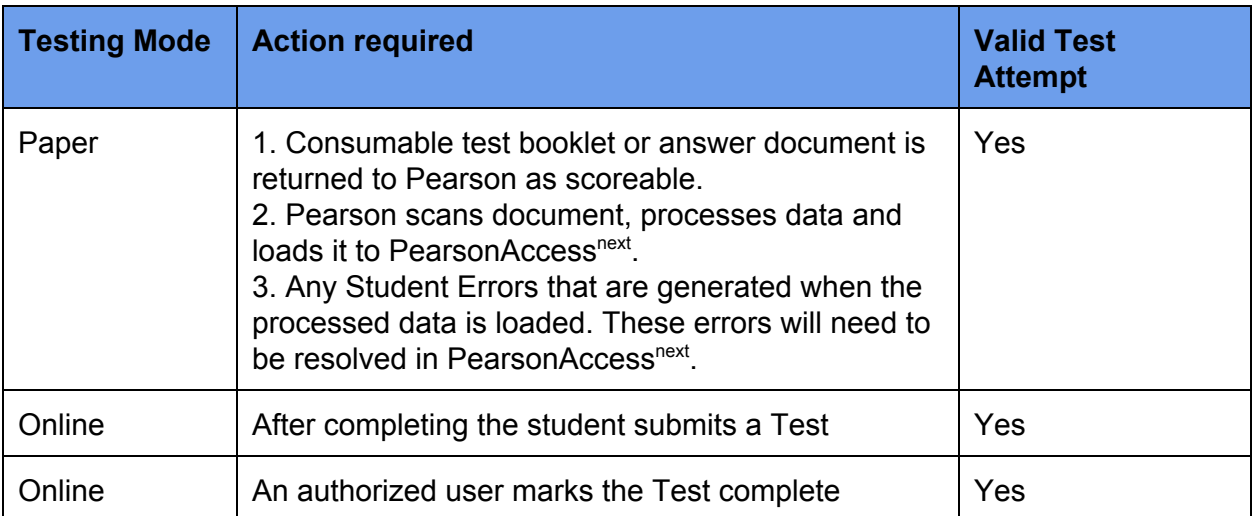

### Invalidation

### **What is Invalidation?**

Invalidation is a function at the individual Test Attempt level per component (e.g. a math PBA Test Attempt).

There will be a list of codes to select from to invalidate a Test Attempt.

Marking this field will remove the test attempt from being considered for Summative scoring.

*The list of codes has not been finalized.*

### **When should Invalidation be used vs. Not Tested Reason?**

Not Tested Reason is applied to student test assignment when there is no valid Test Attempt.

Invalidation **can only** be marked on actual Test Attempts.

For example, when a student completed 2 PBA Test Attempts one of those Test Attempts can be invalidated. This will allow the other PBA test to be the one that is considered for Summative scoring.

### **What tools will help identify Test Attempts that need be Invalidated?**

There will be two Operational Reports available in PearsonAccess<sup>next</sup> that provide:

- 1. The list of all students with more than one Test Attempt for the same test. This report can be run by test administration for PBA and EOY separately.
- 2. The list of all students that have Test Attempts completed for only one of the two summative components (either PBA or EOY).

### **How can this field be updated?**

The Invalidation field can be updated online in PearsonAccess<sup>next</sup> using the online interface.

This field can also be updated using the batch Post Test Update file layout when performing data cleanup for each of the testing components.

The process for updating is the same for both paper and online test attempts.

### Attemptedness

#### **What is Attemptedness?**

Attemptedness is the minimum threshold for the number of items a student must respond to for the test to be considered valid.

#### **What is the Attemptedness criteria for PARCC?**

The Attemptedness criteria for PARCC are 1 item attempted in either the PBA or the EOY component.

A few more clarifications on what counts towards the criteria:

- Operational and Field test items
- Any sample or survey items will NOT be included
- $\bullet$  All item types MC, OE, TEI
- Composite items with multiple parts: Attempting any one part of a composite item will result in the entire item being considered attempted

### **Can Attemptedness criteria be unique to each state?**

No. The same Attemptedness criteria selected will apply to all PARCC states.

Pearson will provide the following data in the final data file. If there are requirements specific to a state, the data provided can be used.

- Number of items attempted on the test
- Total number of items on the test
- Number of items attempted per section on the test
- Total number of items per section on the test

#### **What happens to tests that don't pass Attemptedness criteria?**

- Tests that do not pass the Attemptedness criteria will still be present on the final data files.
- These tests will **not** receive a summative score.
- These tests **will/will not (decision needed)** receive student reports but the reports will not have scores.
- The tests will not be aggregated for reporting counts at the school, district, state or parcc level. **(Decision Needed)**

### Summative Score

PARCC Operational Assessment will report Summative Scores based on the two components, the Performance-Based Assessment (PBA) and the End-of-Year Assessment (EOY).

Here are the rules used for calculating Summative Scores:

- > Match/Merge criteria: The same criteria used in PearsonAccess<sup>next</sup> for student registration will be used
- $\geq$  Only Valid Test Attempts from PBA and EOY assessments will be used
- $\geq$  Test Attempts that have the Invalidation field marked will not be eligible
- $\triangleright$  Students that have completed only one of the components (either PBA or EOY) will also receive a Summative Score. (**Decision needed)**
- > For every student in PearsonAccess<sup>next</sup> there will be only one Summative Score created per combined administration (e.g.) Fall Block (or) Spring Operational
- $\triangleright$  When a student has more than one combination of PBA and EOY components for a summative score, Pearson will calculate the Summative Score for all combinations and provide a default selection on which one will be listed
- ➢ The criteria used for selecting the default Summative Score will be the best score (**Decision needed**)
- ➢ (**Decision needed**) What organization will the summative score be reported against when the takes PBA test and EOY test in:
	- Different schools within the same district
	- Different schools in different districts
	- Different schools in a different State

### Report Suppression

### **What is Report Suppression?**

PARCC reports Summative Scores based on student performance across both PBA and EOY assessment components. Report Suppression is the mechanism to:

- (1) indicate the reason why a summative result should be suppressed
- (2) specify the exact outcome required for aggregation and student reports

#### **Report Suppression Code:**

This code will be associated with the Summative record only. The codes will consist of the reason/rationale to exclude a Summative record from aggregation and reporting.

#### *This list has not been finalized.*

#### **Report Suppression Action:**

This field will capture the actual aggregation and reporting actions to exclude a Summative record from aggregation and reporting. The value selected will drive the downstream impact to reporting. Report Suppression Codes will be required for Summative records that have non-blank report suppression action selected.

The valid values are:

- 1. Blank (receives student report with scores and aggregated)
- 2. No student report, but is aggregated
- 3. Student report with scores, but not aggregated
- 4. Student report with no scores, but not aggregated
- 5. No student report and not aggregated.

Aggregation and Student Reports actions will be implemented by Amplify in the PARCC Data Warehouse.

#### **What is the difference between Invalidation and Report Suppression?**

Invalidation is applied to an individual test attempt by component (e.g. a PBA test). Report Suppression is applied at the Summative level (e.g. summative with 1 PBA and 1 EOY component).

Invalidation has implied actions on Summative Scoring, aggregation and student reporting. Report Suppression allows Actions to be chosen separate from the Reason. This allows for flexibility for states to apply Actions independent of the Reason.

#### **What happens if the Report Suppression Action is not chosen?**

Pearson will default this field to blank. This will allow the summative record to be aggregated and receive a student report.

### Post Test Demographic Updates

This is intended to be the final window of opportunity for updates to be made to data within a single PARCC component (PBA or EOY).

The updates required during the post-test window are limited to test attempt specific detail updates (demographics, personal needs profile, not tested reason) as well as the opportunity to indicate invalidation flags and reasons for tests taken within a single component.

Scenarios may include students that took an incorrect test, or completed two attempts for a given test.

Lastly, this window is intended to complete any resolution of warnings and alerts for paper documents that were returned with incorrect or incomplete information, and have been flagged as an alert or warning within PearsonAccess<sup>next</sup>.

### Summative Record File Updates

Once each component (PBA and EOY) have been completed (as well as standard setting is complete and summative scores can be calculated) a summative record file will be generated for each state, and will include the records for all students that were registered for a test within the given component.

The final requirements for this file have not been defined – but based on current expectations this file will include the summative scores, the number of items attempted by unit, and the not tested flags that may have been indicated for students during the individual components.

The only updates that can be made to this file are for "Report Suppression" which allows states to indicate whether or not students should be excluded from aggregation/reporting.

If there are issues with Summative Scores, demographics associated with individual test attempts, etc. this information has to be updated for the test attempt.